# DAWAN

# Plande la formation

### [www.dawa](https://www.dawan.fr)n.fr

# Formation Tableau Software

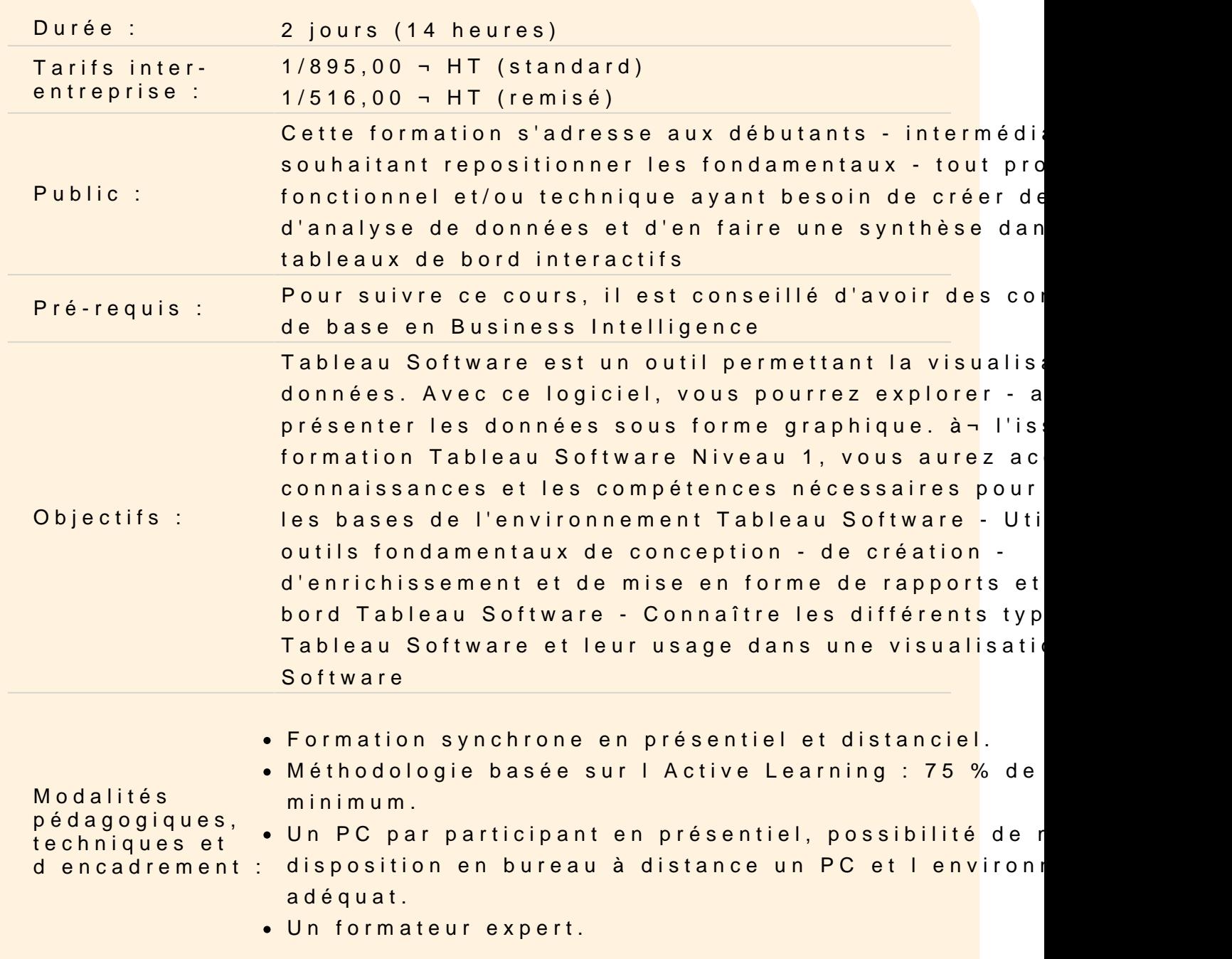

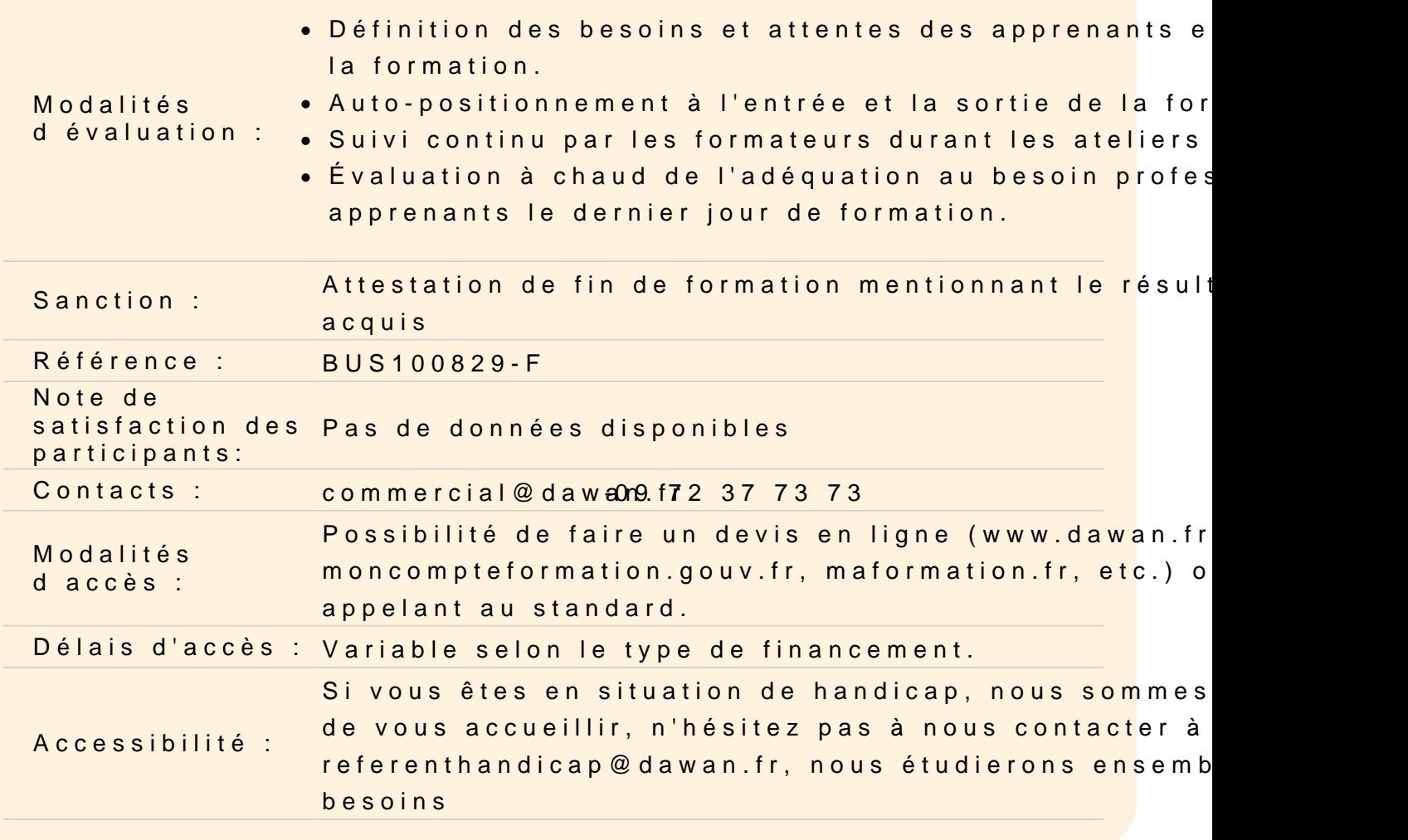

#### Introduction à Tableau

Présentation de l environnement technique

Concepts essentiels de démarrage : architecture et vocabulaire

Présentation de la solution Tableau Software : Desktop, Server, Online, Publica Terminologie Tableau Software Lancement de Tableau Software Desktop

#### Présentation de l interface Tableau Software Desktop

Présentation des différents types d onglets d un classeur Tableau composants et utilité (sources de données, feuille, tableau de bo Méthodologie d utilisation de Tableau Software

Les différentes sources de données types de jointures

Les différents types de sources de données Les jointures entre données Connexion à une source de données unique Connexion à plusieurs sources de données Gestion des propriétés des sources de données et mise à jour

Exercice Pratique : Connexion à des sources de données, exercice avec les jointures, nettoyage des données.

## **Création d'une requête simple sous forme de tableau simple et croisé dynamique**

Présentation et organisation de l'espace de travail dédié à la création de vos visualisations Mode de fonctionnement pour une visualisation de type tableau simple et croisé dynamique (éléments de Visualisation, outil ''Montre-moi''/''Show Me'') Création de votre première visualisation Formater vos résultats Renommer votre feuille Enregistrer vos résultats

Exercice Pratique : Création rapports

### **Trier – Grouper – Hiérarchiser - Filtrer – Formater vos données**

Trier vos données selon les différents types de tri Filtrer vos données Créer des groupes de données Hiérarchiser vos données Hiérarchiser vos données de types date Formater vos résultats de façon avancée (légendes, titres, etc.)

Exercice Pratique : Filtre, groupe, hiérarchie

### **Appliquer des totaux, des sous-totaux, des calculs simples avec Tableau Software**

Les différents types de totaux : Total général, Sous-Totaux Les calculs de table rapides (pourcentage de total, cumuls, etc.) L'éditeur de calculs : création de calculs simples d'analyse

Exercice Pratique : totaux et sous-totaux

## **Utiliser des fonctions élaborées : de conversion, d'agrégation, de manipulation de caractères et dates**

Accès aux différentes familles de fonctions de calcul Fonctions de conversion de type Fonctions de manipulation de caractères Fonctions d'agrégation (Min, Max, Sum, Avg, etc.) Calculs conditionnés (If, Case)

Exercice Pratique : Fonction de calcul

#### **Paramétrer vos requêtes**

Créer des paramètres et les mettre à disposition dans l'espace de travail Paramétrer vos filtres, vos calculs

### **Créer des visualisations sous forme graphique**

Mode de fonctionnement pour une visualisation de type graphique (éléments de visualisation, outil ''Montremoi''/''Show Me''). Utiliser les principaux types de graphiques : graphes combinés, graphes avec axe double, les "camemberts", les histogrammes, les nuages de points, les lignes de référence.

Exercice Pratique : Conception de graphique.

### **Construire des tableaux de bord simples et interactifs avec Tableau Software**

Présentation de l'espace dédié à la création de tableaux de bord et du menu Tableau de bord/Dashboard Méthodologie Tableau de bord Tableau Software Création de votre premier tableau de bord Mettre en forme le contenu de votre tableau de bord Visualiser votre résultat Rendre votre tableau de bord interactif grâce aux actions

Exercice Pratique : Création de tableau de bord.

### **Conclusion**

Synthèse de la méthodologie Tableau Software Utilisateur acquise au cours des exercices

Quiz d'évaluation générale